# **Federation installations**

This section includes the following topics:

- [Attach](#page-0-0)
- [Detach](#page-1-0)
- [Main Precise FocalPoint Crash](#page-1-1)

# <span id="page-0-0"></span>Attach

Using CLI you can attach an existing node to an existing main Precise FocalPoint. To attach an existing node to an existing main Precise FocalPoint

- 1. Copy the following folder
	- infra/listener/etc/crypt
	- From the Precise FocalPoint (proxy) to the main Precise FocalPoint
	- $\sim$ i3/proxy key (create a new temporary folder)
		- Copy the folder do not move or use link to a shared folder among main and proxy.
		- Do not copy the folder more than once since once you run the command below, the folder content on the proxy is changed.
		- Copy the files from the proxy from the Infra/listener/etc/crypt folder, to a temporary folder on the main <precise\_root>. Do not copy sub-folders.
- 2. Run the following command from the Main Precise FocalPoint root folder:
	- **Windows** infra\bin\psin\_cli.bat

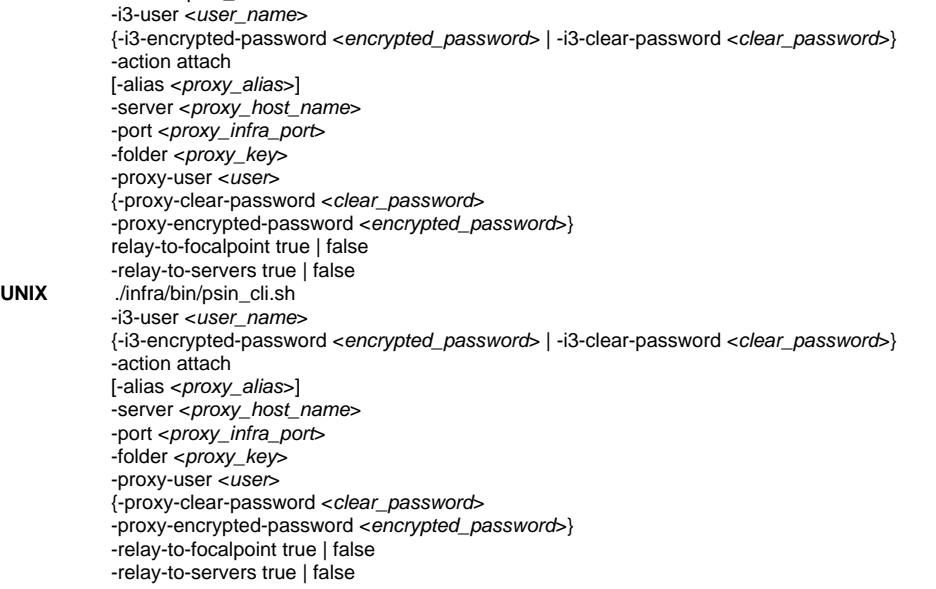

Once the command is successfully completed, remove the proxy\_key temporary folder.

#### **Table 1** Elements for Attach

UNIX

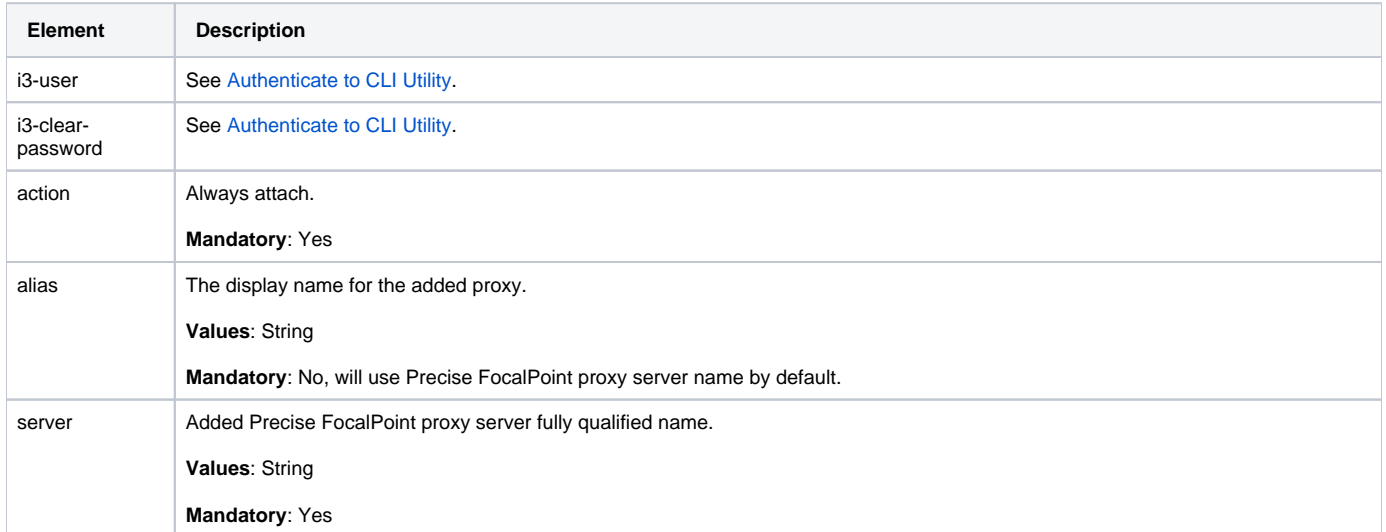

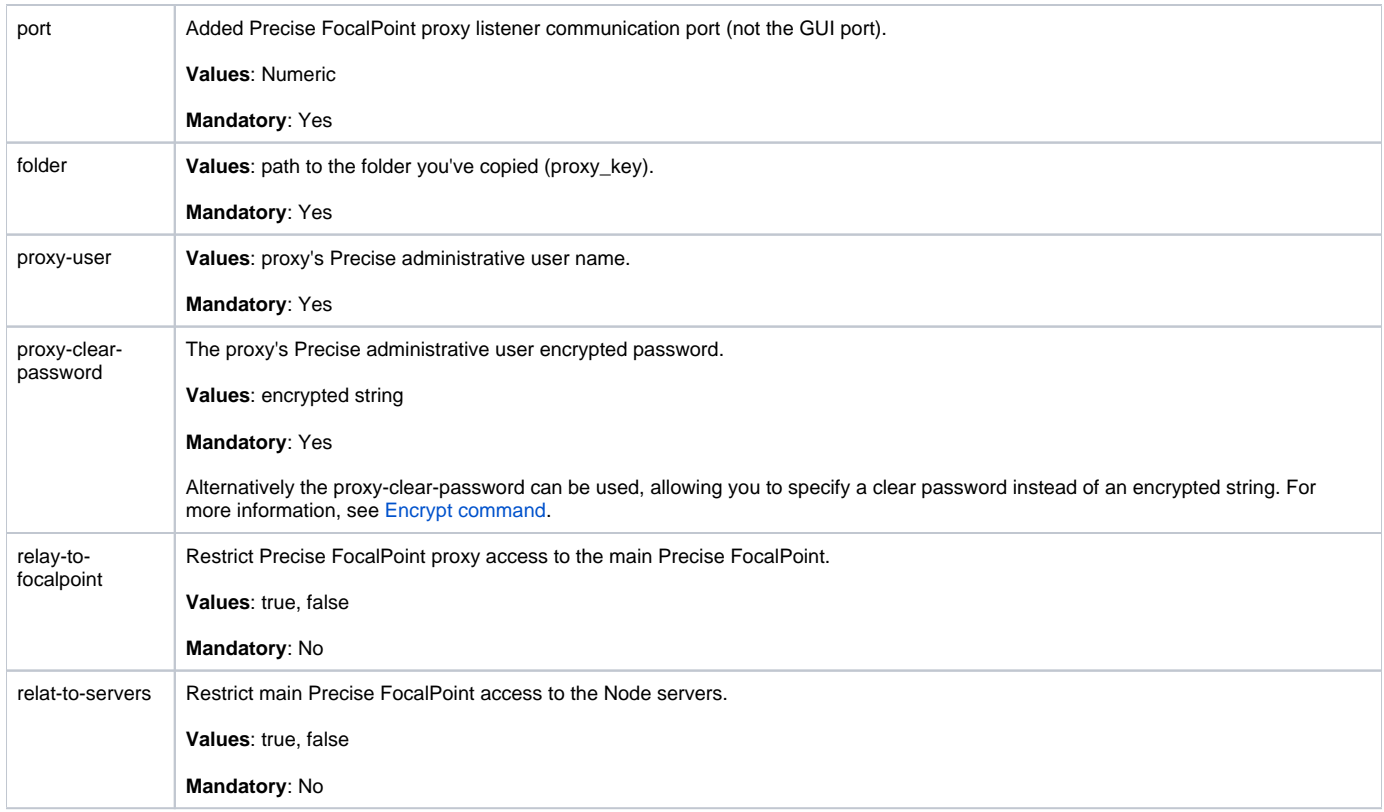

# <span id="page-1-0"></span>**Detach**

Using CLI you can detach an attached Node. Run the following command from the main Precise FocalPoint to the <precise\_root> folder:

**Windows** infra\bin\psin\_cli.bat -i3-user <user\_name> {-i3-encrypted-password <encrypted\_password> | -i3-clear-password <clear\_password>} -action detach -alias <proxy\_alias><br>UNIX /infra/bin/psin cli.sh **UNIX** ./infra/bin/psin\_cli.sh -i3-user <user\_name> {-i3-encrypted-password <encrypted\_password> | -i3-clear-password <clear\_password>} -action detach -alias <proxy\_alias>

**Table 2** Elements for Detach

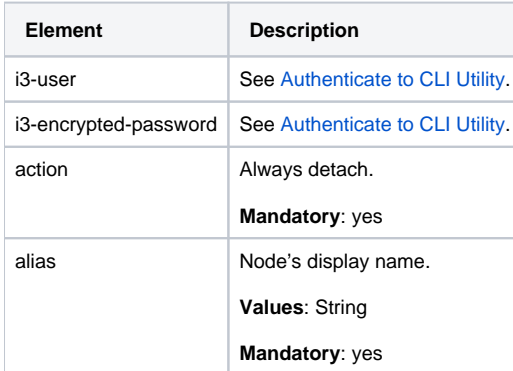

### <span id="page-1-1"></span>Main Precise FocalPoint Crash

In a federation installation the main Precise FocalPoint is a single point of failure. If the main Precise FocalPoint is down, the users will not be able to login to any of its nodes to view data.

Only GUI is not functional, but the instance's data is still collected.

Therefore, the recommendation is to use cluster server installation for the main Precise FocalPoint.

However, if the Precise FocalPoint main server has crashed and no cluster solution was provided, you can use the workaround described below.

Once the Precise FocalPoint main server has crashed, you can force-detach the main Precise FocalPoint's nodes. This allows the users to login directly into the detached node.

Run the following command on the <precise\_root> of each proxy that you want to detach. You can detach one or more proxies (there is no need to detach all proxies), that you need to be active while the main Precise FocalPoint is down.

#### **Force detach on Proxy**

⋒

➀

If JAAS is used for login verification you might need to manually enable JAAS on the proxy before running this command. This command produces action items.

To force detach a proxy, run the following command on the Precise FocalPoint of Node that you want to detach.

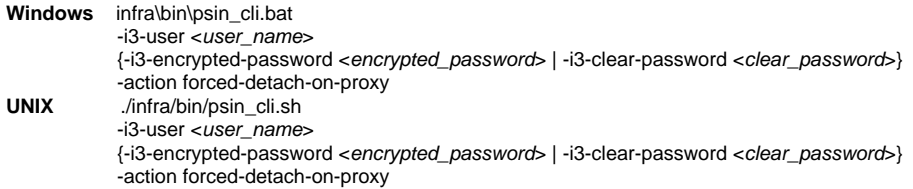

**Table 3** Elements for Force Detach on Proxy

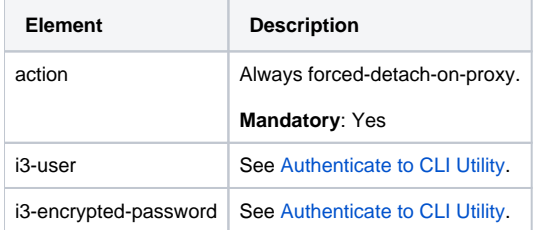

### **Force detach on Main**

If the main Precise FocalPoint cannot be recovered, complete the action items related to the force detach on the proxy. Then you can install a brand new main Precise FocalPoint and connect the proxies to it.

If the main Precise FocalPoint is recovered, you can re-attach the detached proxies to it.

To do this, first run the following command on the main Precise FocalPoint for each detached proxy, and then attach the proxy using CLI or GUI.

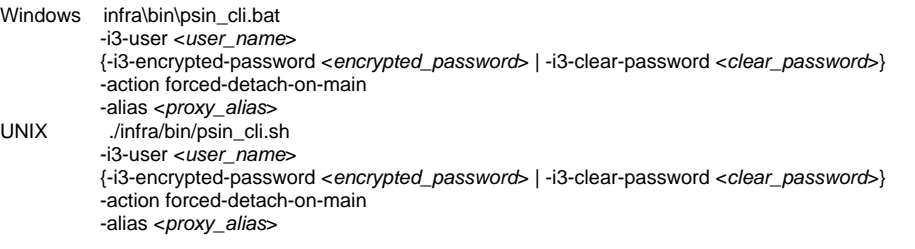

Many attach and detach operations might affect Precise performance. For more information, see [Clean Main DB and Infra DB CLI command.](https://wiki.idera.com/display/Precise/Additional+Precise+CLI+utilities#AdditionalPreciseCLIutilities-CleanMainDBandInfraDBCLIcommand)O)

#### **Table 4** Elements for Force Detach on Proxy

**Element Description**

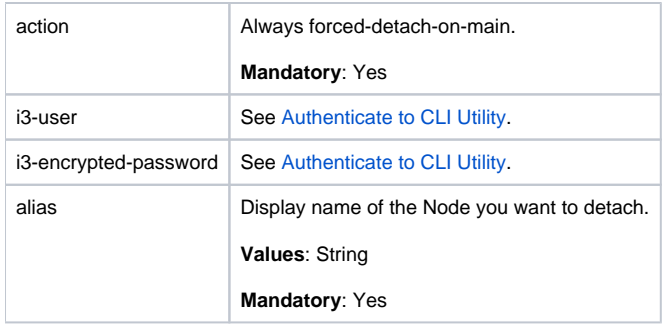

**[IDERA](#) | [Products](#) | [Purchase](#) | [Support](#) | [Community](#) | [Resources](#) |[About Us](#) | [Legal](#)**